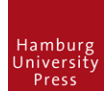

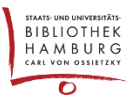

# NUTZERINNEN DEAKTIVIEREN UND/ODER LÖSCHEN

# GRUNDSÄTZLICHES PRINZIP

Sind in einer OJS-Installation mehrere Zeitschriften gehostet, kann sich ein User einer Zeitschrift über sein Profil grundsätzlich auch bei den anderen Zeitschriften Rollen vergeben, wenn diese die Userregistrierung offen zulässt.

### MENÜ "USERS & ROLES"

Sichtbare User sind mit mindestens einer Rolle innerhalb der aktiven Zeitschrift verknüpft. "Unsichtbare" User haben keine Rolle in dieser Zeitschrift. Man findet sie durch "Suche" und Häkchen bei "Include users with no roles in this journal."

### USER DEAKTIVIEREN (=SPERREN)

Im User-Kontextmenü: "Disable"

Der User wird deaktiviert und kann sich bei keiner gehosteten Zeitschrift mehr einloggen. Es ist möglich, eine Begründung anzugeben. Diese wird bei Login-Versuch des Users angezeit. In der User-Liste bleibt er sichtbar, solange er noch mit einer Rolle verknüpft ist.

# USER ENTFERNEN (=UNSICHTBAR MACHEN)

Im User-Kontextmenü: "**Remove**" Sämtliche Verknüpfungen mit einer Rolle werden für die aktive Zeitschrift gelöst; Der User ist in der Liste nicht mehr sichtbar. Er kann sich nach wie vor bei allen Zeitschriften einloggen und sein Profil bearbeiten.

#### **Problem:**

Er kann sich bei allen Zeitschriften (auch der aktiven) wieder selbst Rollen geben, wenn unter "User Registration" der Haken bei "Visitors can register a user account with the journal" gesetzt ist.

## USER LÖSCHEN

Nicht möglich!

#### **Sperren und entfernen!**

Dies stellt auch sicher, dass ein User sich nicht ein weiteres Mal mit der gleichen E-Mail-Adresse registrieren kann.